# **Crack Windows Passwords with Ophcrack on Windows**

**@mmar**

**1**

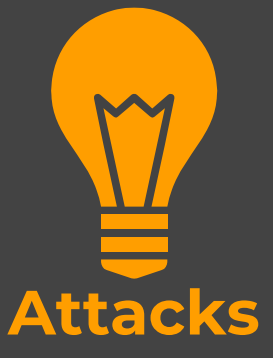

#### **Scenorio**

- $\bullet$  You have physical access to a system which is **password locked**. We can copy the file hashes and then use the tool to **crack** the password in an offline attack
- $\bullet$  It may also be possible **to crack other users' passwords** on the same system

#### **Obtaining Hashes**

- **1. Copy SAM and System files after booting from the live kali USB drive(recommended)**
- **2. Directly dump the hashes with ophcrack**
- **3. Use commands to dump hashes from the registry**

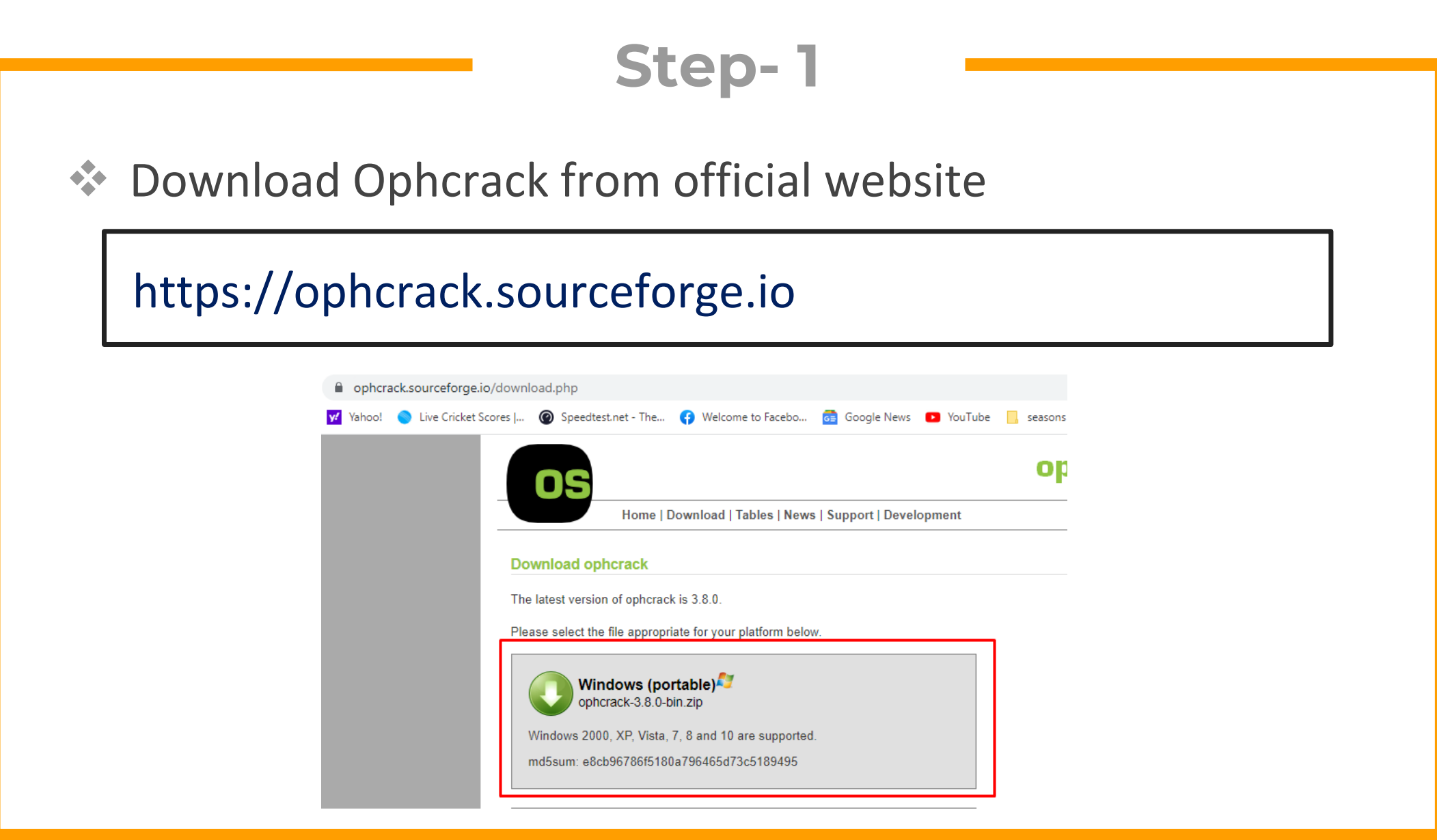

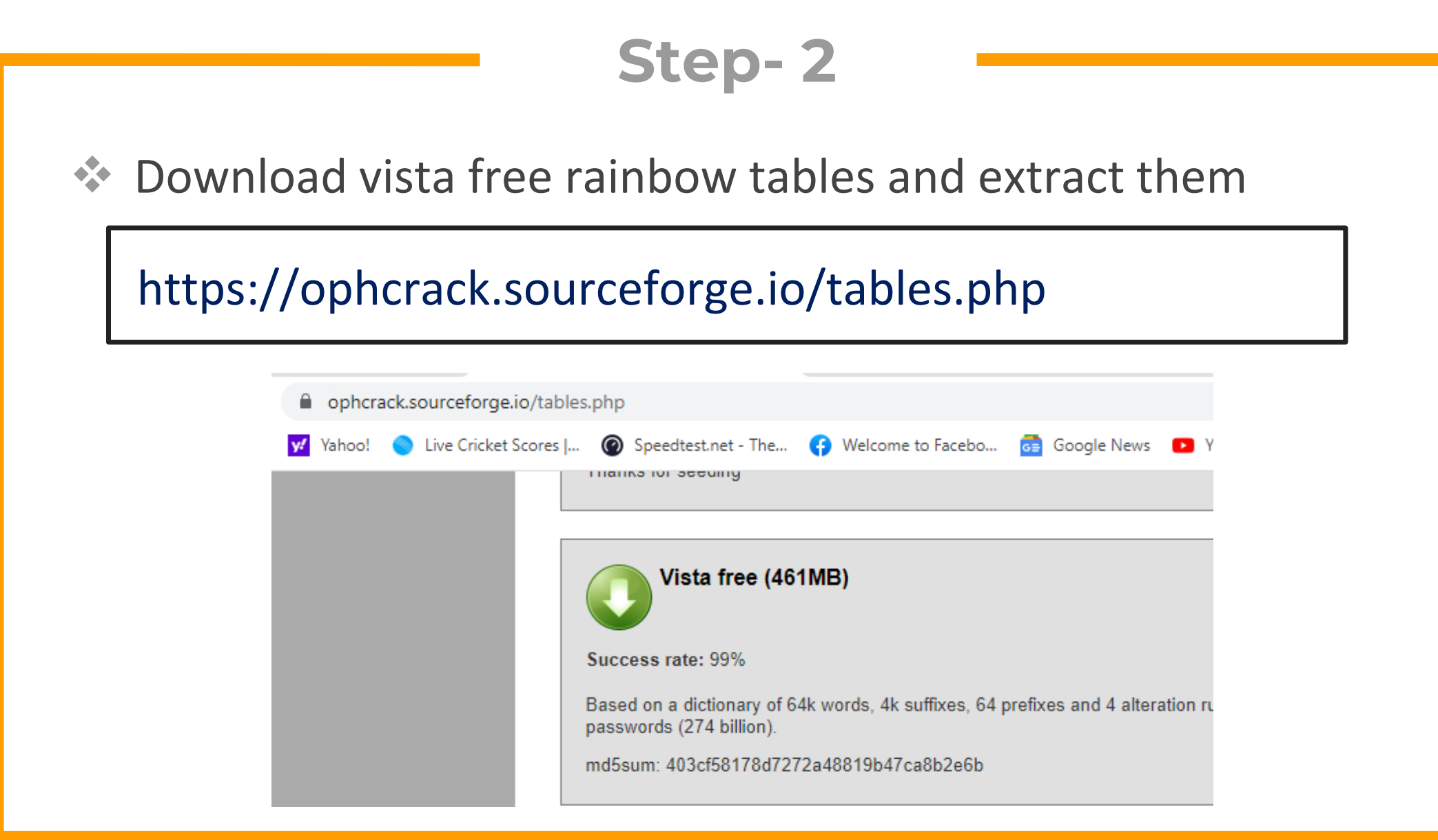

#### **Step- 3**

#### ◆ In Ophcrack click on tables, and install the tables

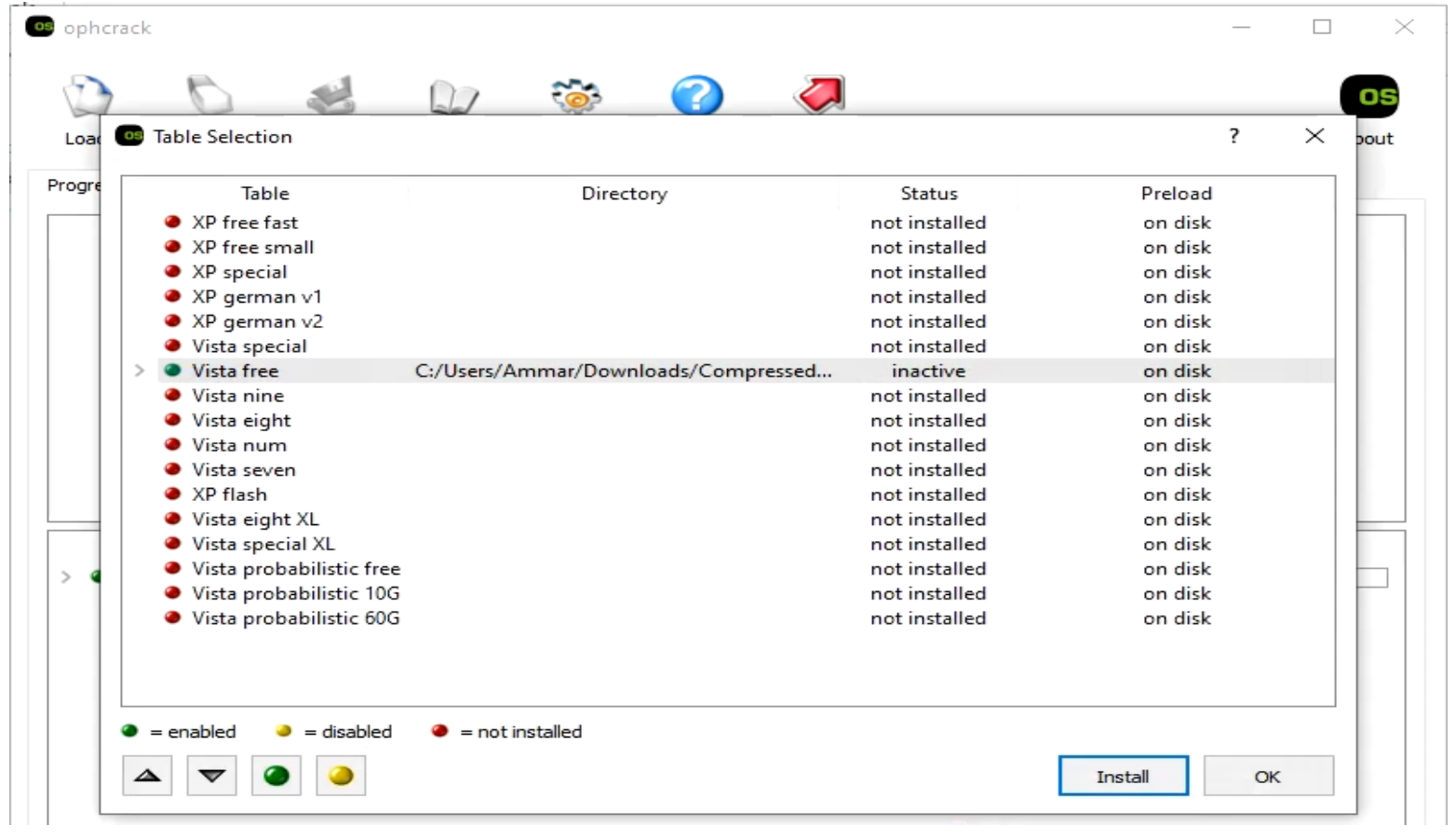

### DUMPING HASHES

#### **Extract hasheswith ophcrack**

◆ In Ophcrack, click on load and choose the option to load from SAM with SAMDUMP2 (may not work on latest windows 10/11)

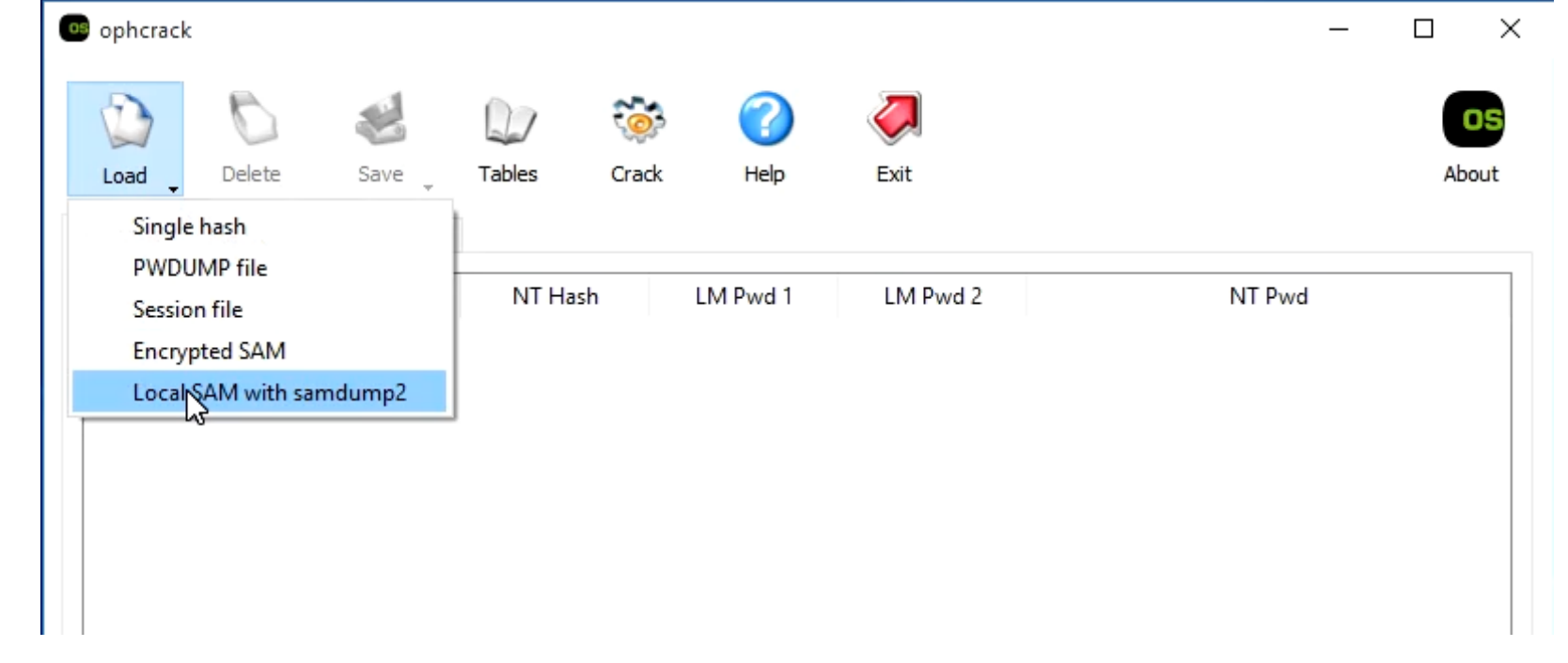

#### **Commands**

◆ Use the following commands to dump hashes

C:\> reg.exe save hklm\sam c:\temp\sam

C:\> reg.exe save hklm\system c:\temp\system

C:\WINDOWS\system32>reg.exe save hklm\sam c:\temp\sam The operation completed successfully.

C:\WINDOWS\system32>reg.exe save hklm\system c:\temp\system The operation completed successfully.

#### **Commands** ◆ Now load encrypted hashes in ophcrack os ophcrack  $\Box$  $\times$  $\overline{\phantom{0}}$ ిప 7 os Delete Load Save Tables Crack Help Exit About Single hash **PWDUMP** file NT Pwd NT Hash LM Pwd 1 LM Pwd 2 **Session file** Encrypted SAM Local SAM with samdump2 Table Status Preload Progress  $\triangleright$   $\bullet$  Vista free inactive on disk

## **Kali live USB**

◆ Boot from kali live USB. Navigate to the windows/system32/config folder and copy these files to your main machine

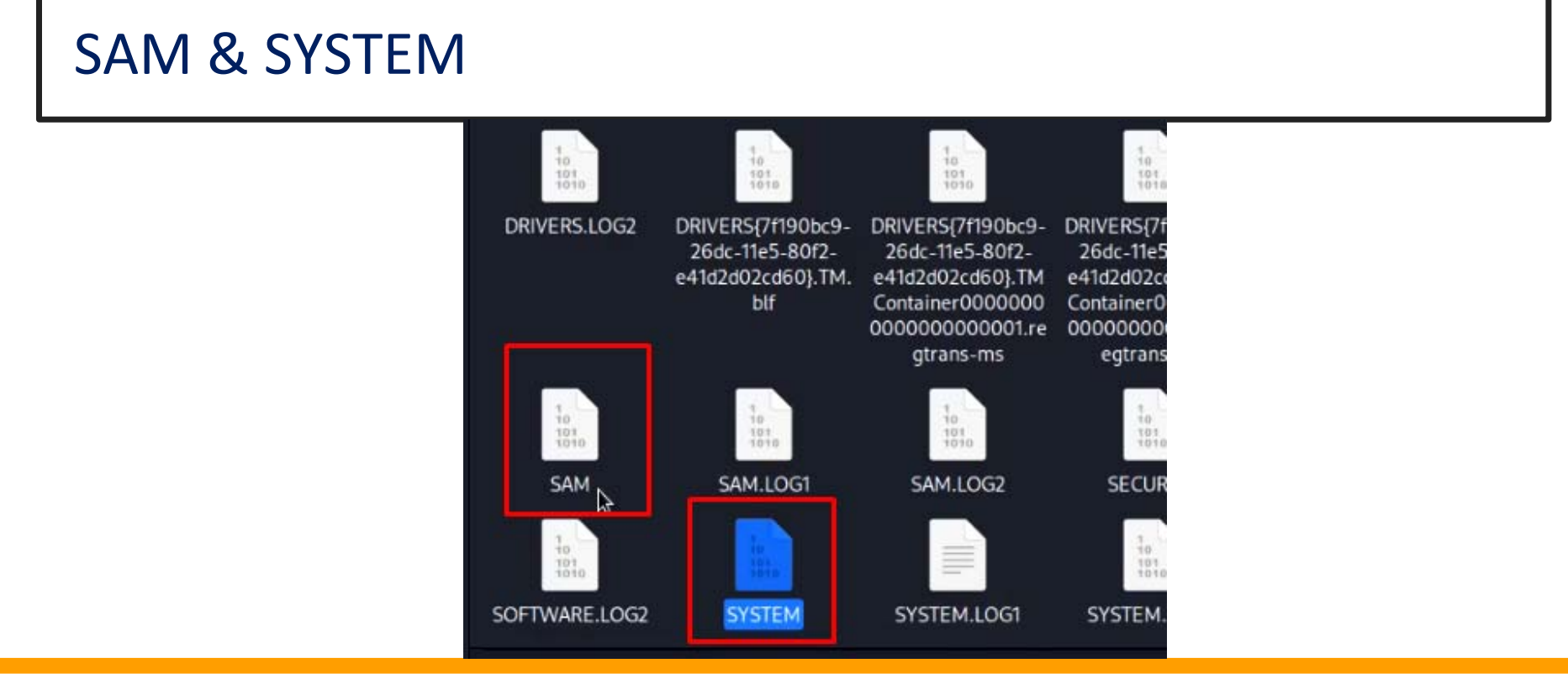

#### **Commands**

\* Now load encrypted hashes in ophcrack and select the folder

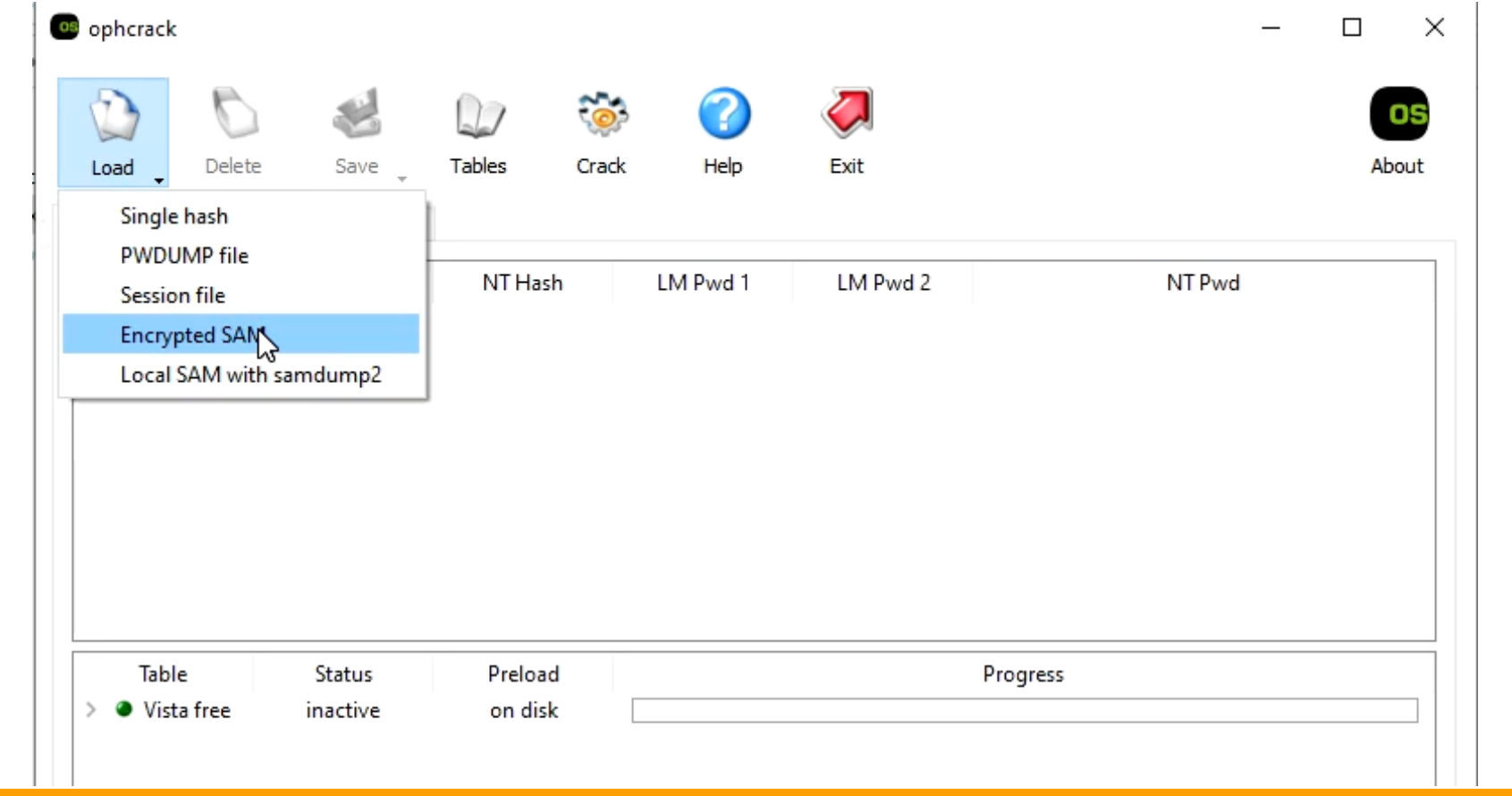

### CRACKING HASHES

#### **OPHCRACK**

◆ Once we have the hash and rainbow tables installed, you can click crack and the password will be cracked

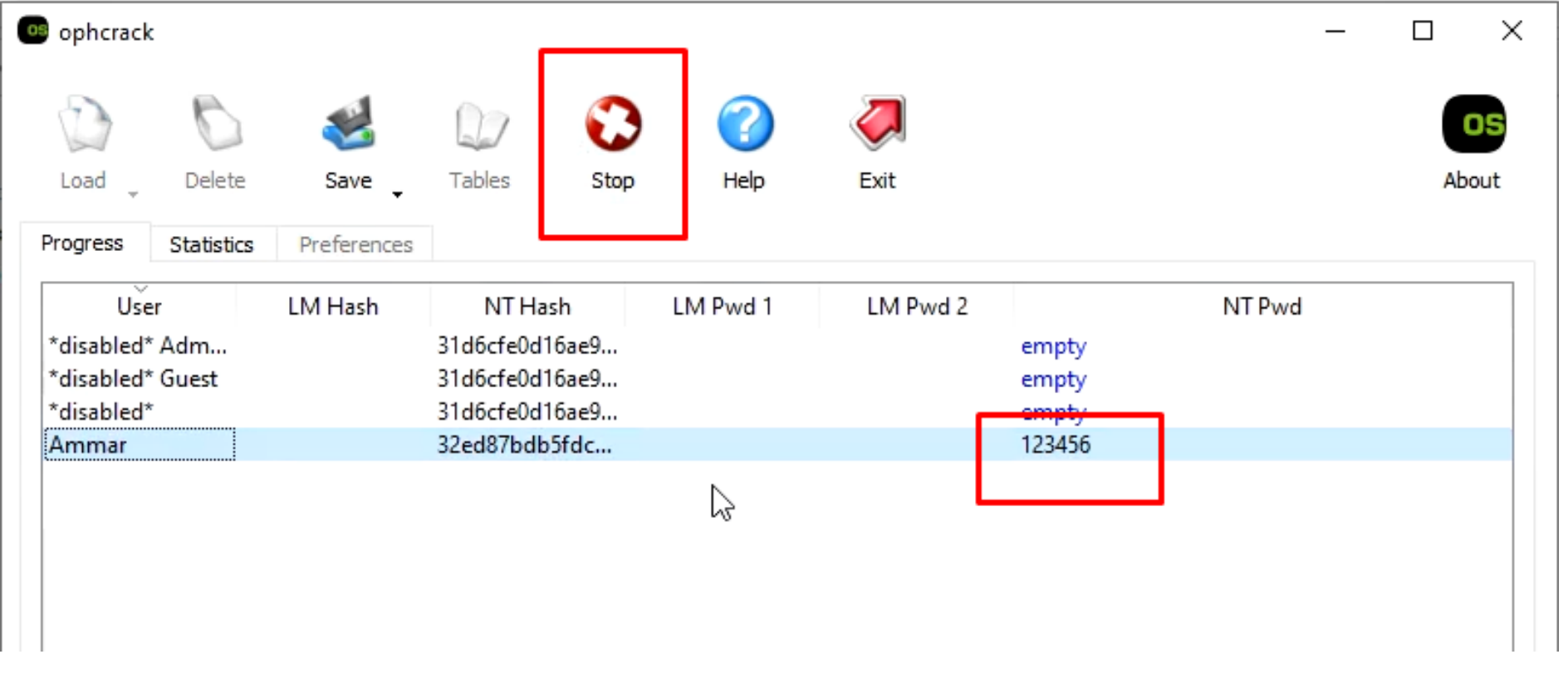

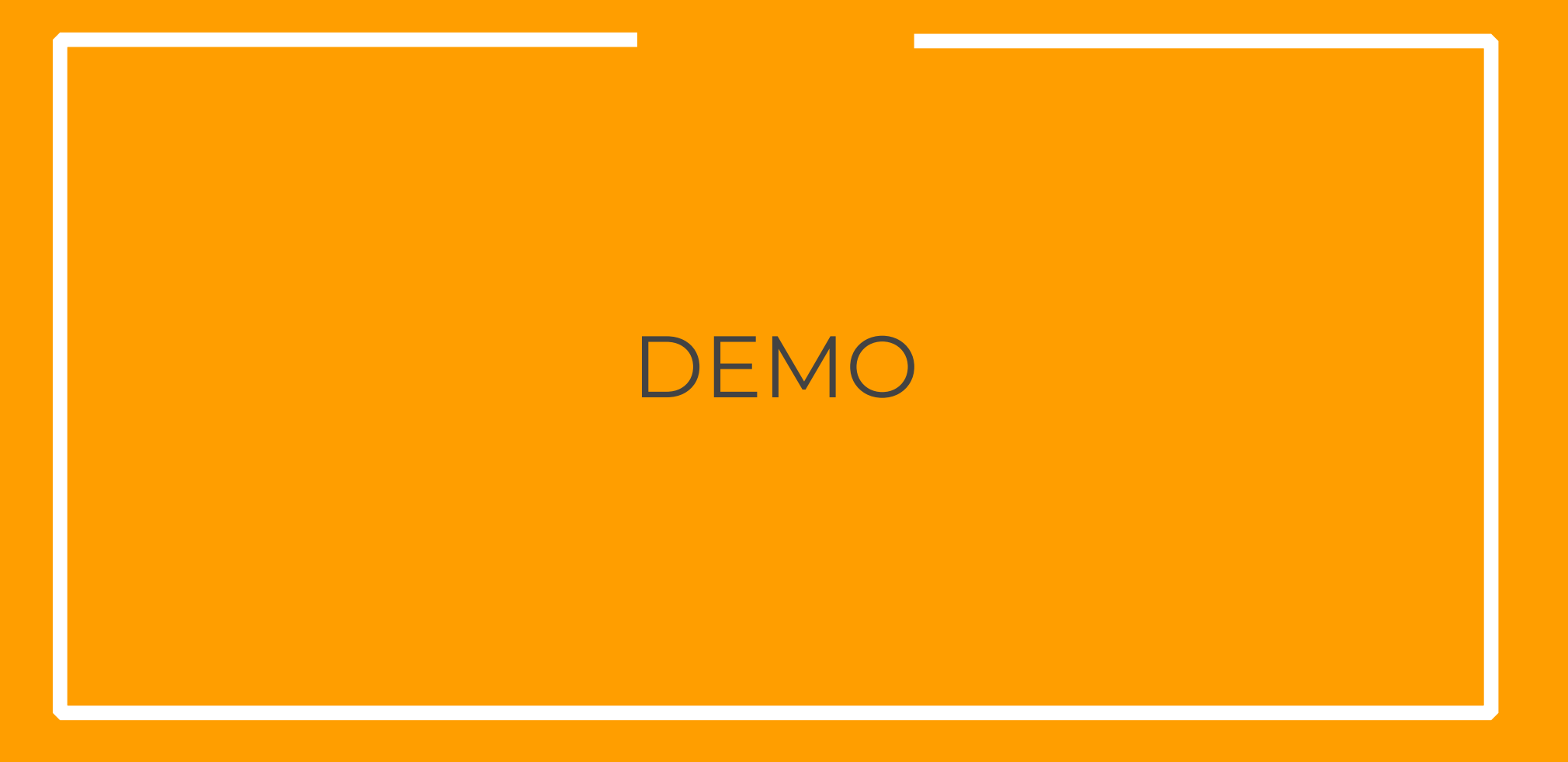

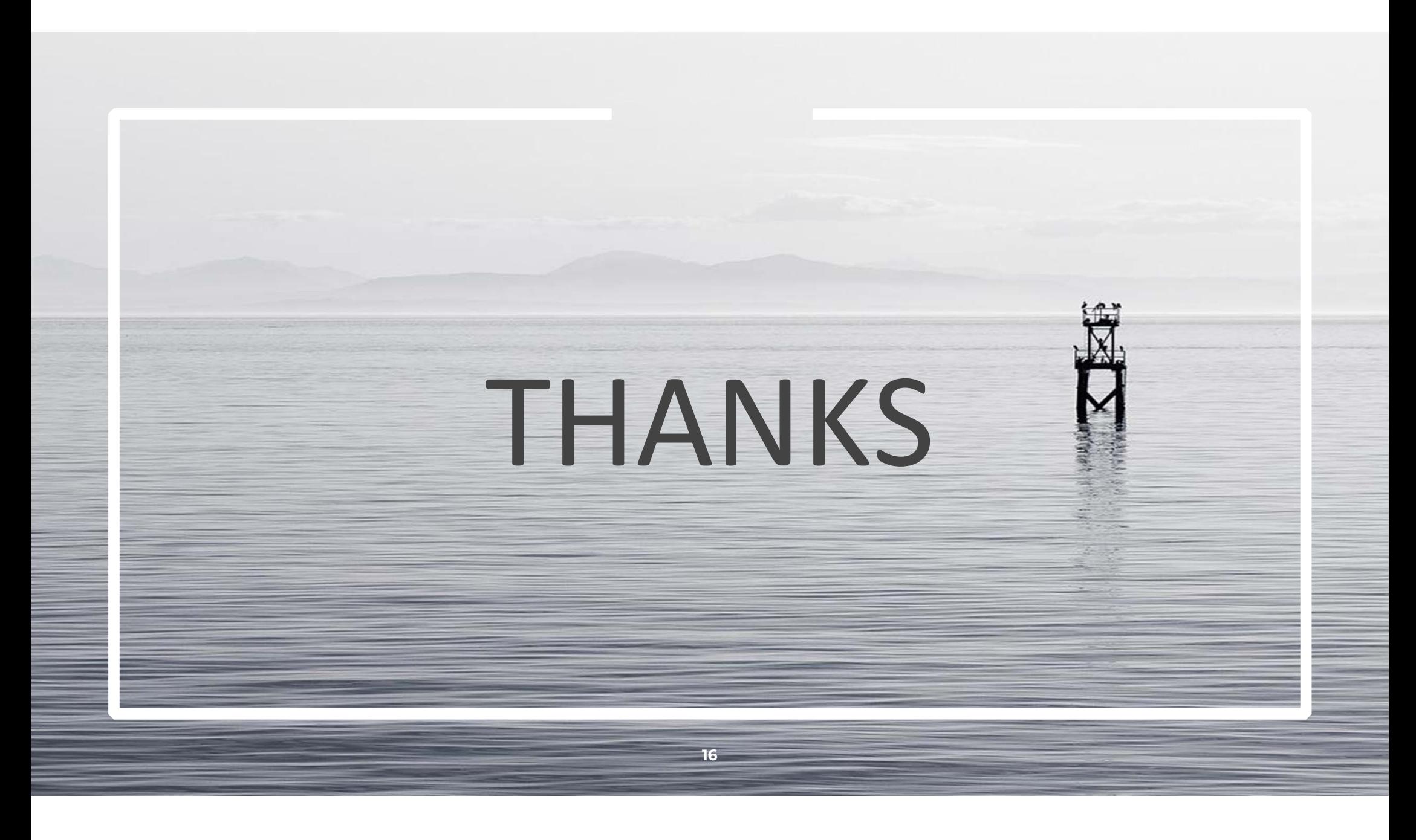